# Esercitazione HTML Form

<!DOCTYPE HTML>

<!-- AUTORE --!>

# <HTML>

<HEAD>

<TITLE> PROVA FORM </TITLE>

#### </HEAD>

# <BODY>

<H1> ISCRIZIONE ALLA BIBLIOTECA </H1>

<P> INSERISCI I TUOI DATI </P>

 $<$ BR $/$ >

 $<$ BR $/$ 

# <FORM>

<LABEL FOR = "NOME">NOME </LABEL>

<INPUT TYPE = "TEXT" NAME= "NOME">

<LABEL FOR = "COGN">COGNOME </LABEL>

<INPUT TYPE= "TEXT" NAME = "COGN">

 $<$ BR $/$ >

 $<$ BR $/$ 

<INPUT TYPE="SUBMIT" NAME= "INVIA" VALUE = "CONFERMA">

<INPUT TYPE="RESET" NAME= "CANCELLA" VALUE= "ANNULLA">

 $<$ BR $/$ >

 $<$ BR $/$ >

<P> SE VUOI KLJKJà</P>

# </FORM>

<P> JREUJQQ </P>

</BODY>

</HTML>

Trovi altre esercitazioni e guide su<http://infodoc.altervista.org/>

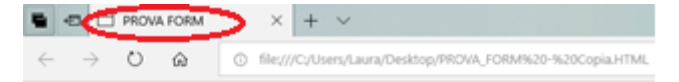

# **ISCRIZIONE ALLA BIBLIOTECA**

INSERISCI I TUOI DATI

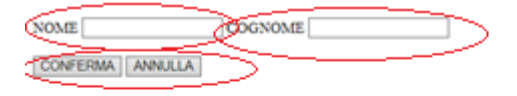

SE VUOI KLIKJA **JREUJOO**